## **灣銀行學雜費表單申請**

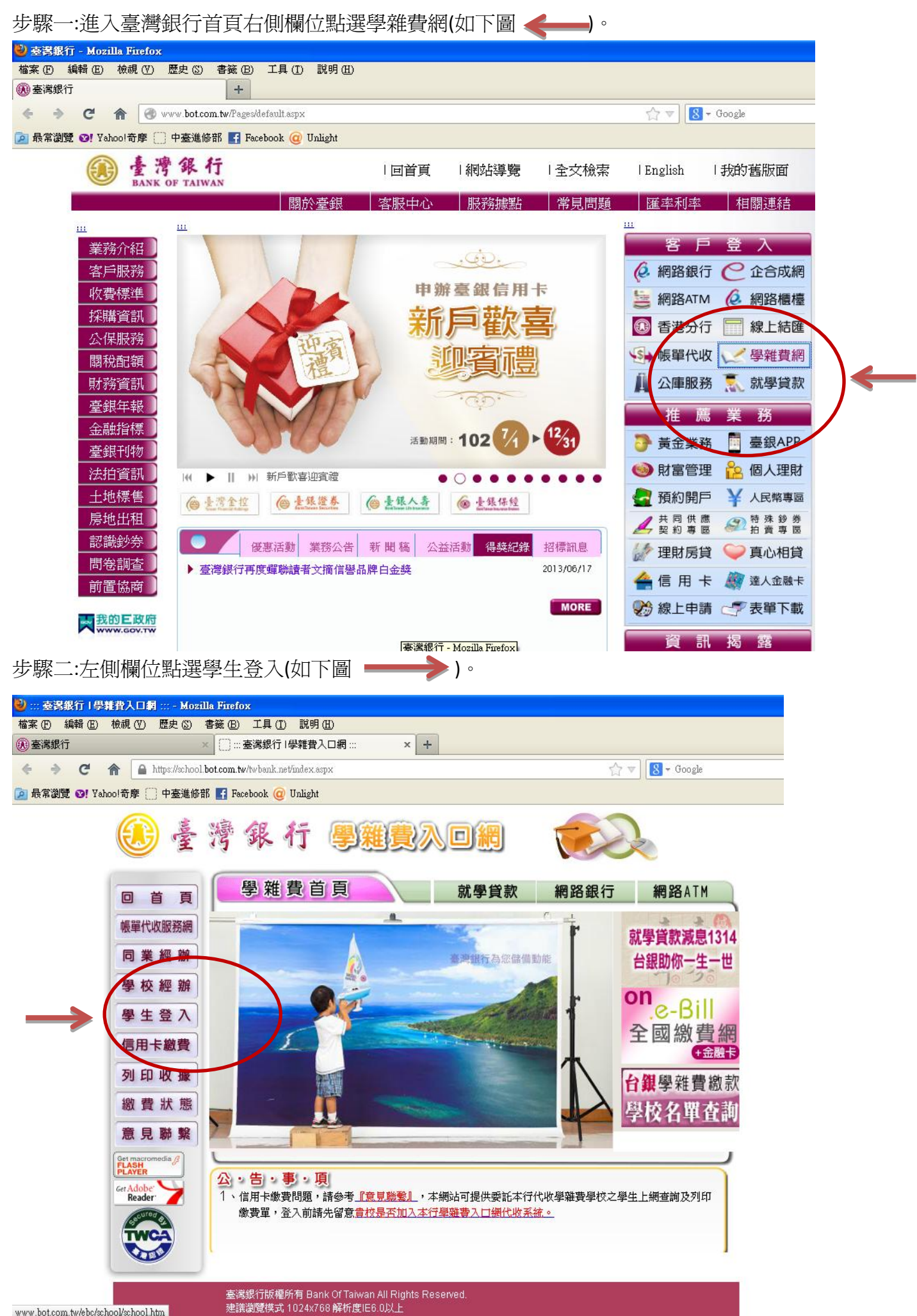

步驟三:【學雜費入口網】填寫身分證字號、學號、出年月日欄位,點選確認登入(如下

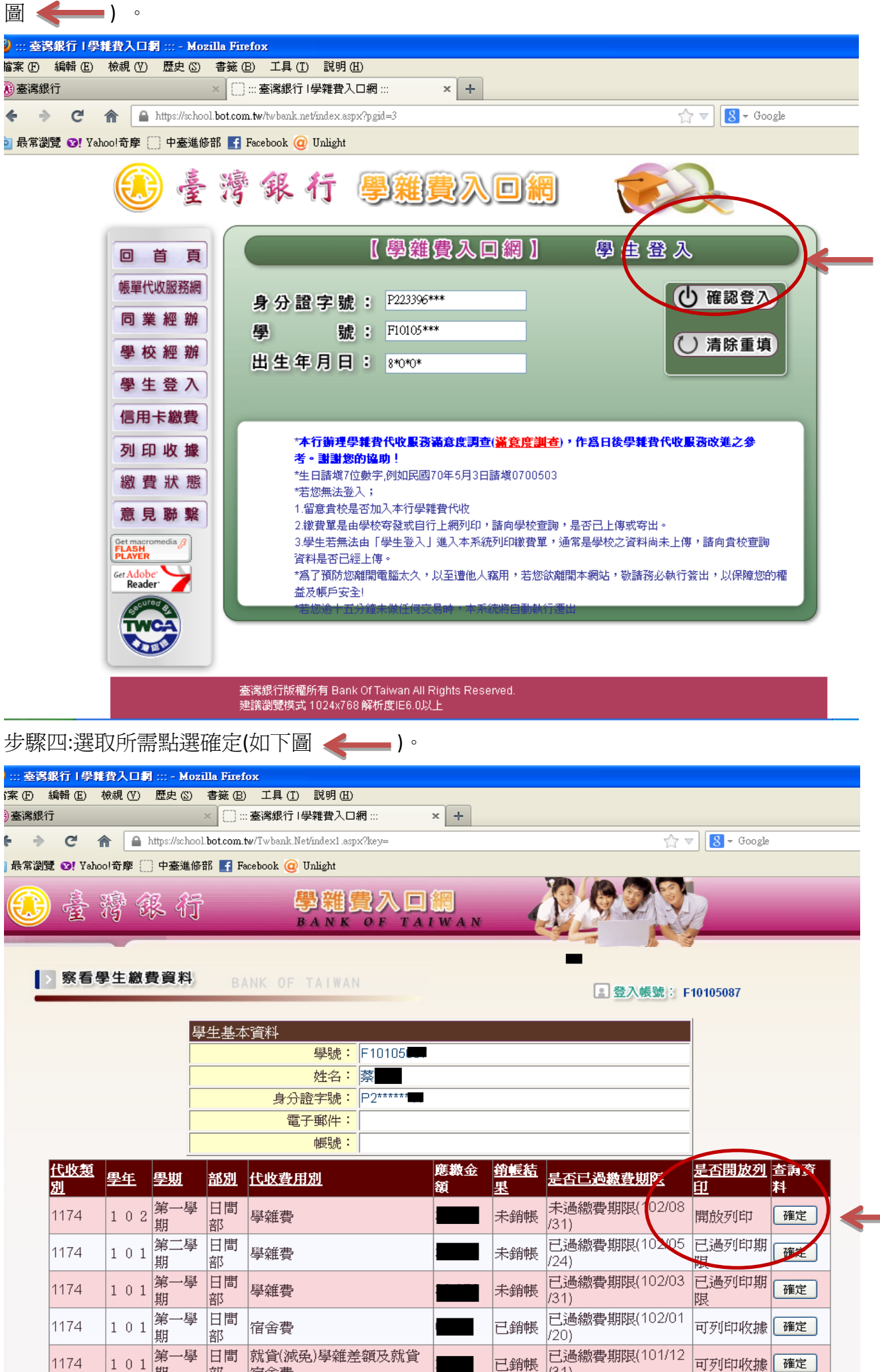

 $(31)$ 

期

廍

宿舍費

步驟五:依所需選取繳費方式或點選最下面【產生繳費單 PDF 檔】即可下載所需表單

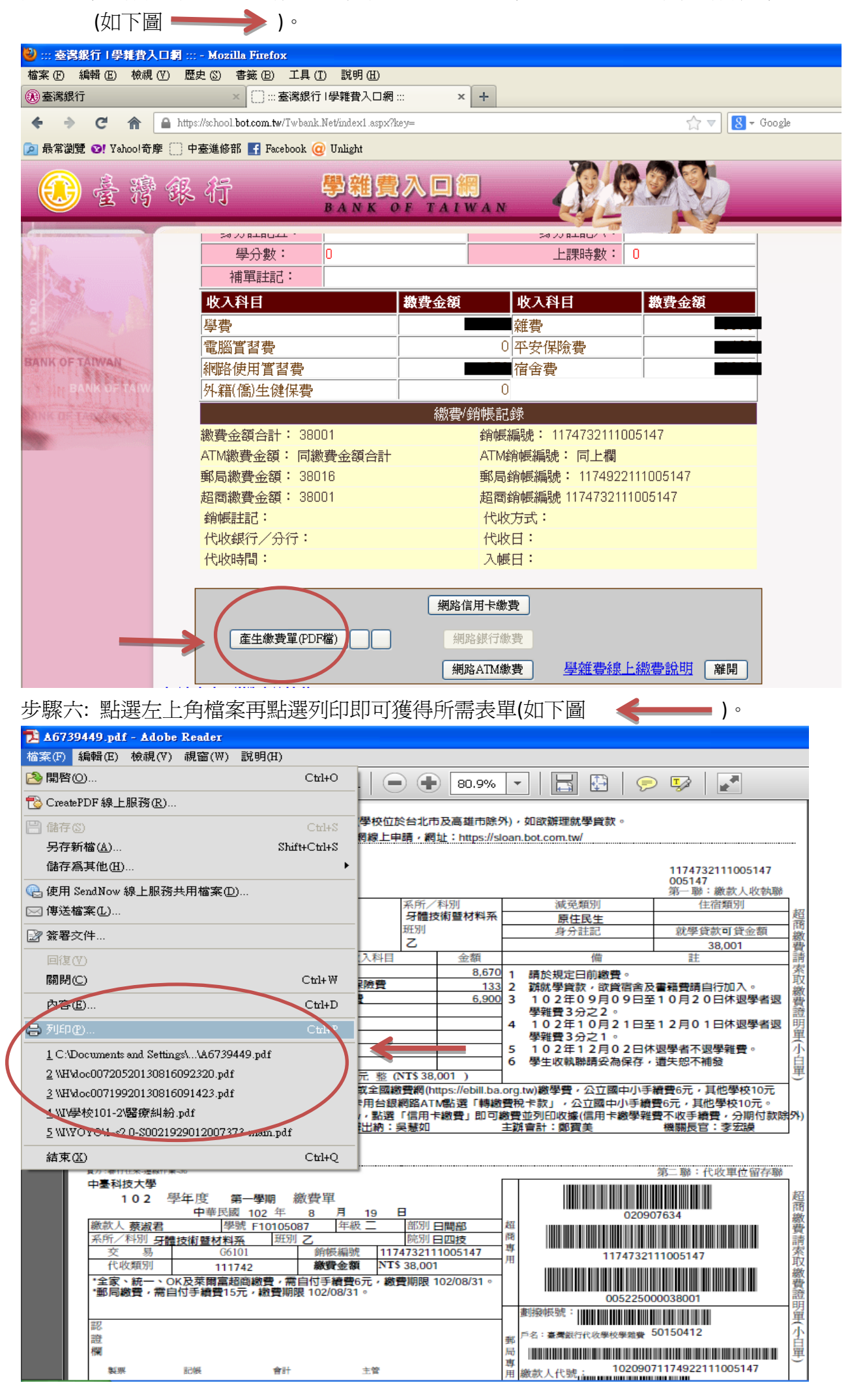